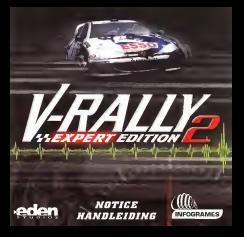

#### WASHINGTON OF A COLCOM

INSTERMENT WAS CRAFTED FOR THE CONTRACTOR CONTRACTOR IN THE CONTRACTOR ves ser un ernamas mun parágagie su parisadar avest dateix colas entre ac Cestrone por Hilatti i y puer de Eduar<br>As comparates saturnas e dateatus se locacido Dinascasi del a ser de astallo y vivo. Central territorio en la THE CONSUMER REPORTED THE COMMUNICATION OF THE CONTRACT CONTRACT COMMUNICATION CONTRACT COMMUNICATIONS OF THE souspition in law-decument ingleder or if for a Goldelland of Color FAUT List and developing topics interminings by<br>Contribution homestic does note recommend a condition free possession comment if the contribution who char pud fibrach korporks dara soke provisionent quide et Corporation sugenitet if the subin Kritik Khi Fibrahel.<br>Als films dan dara sokere in die besteht in die besteht in die staat in die staat daar dan die staat dat in di adawa muji kili i kato bazi Himpami ora umu vilio Crishbookin prveni njenihi sini nimi un k mps to per response monitor a resource of contacts and could find the cross meteor are retricted with the first<br>The main concentrate supplications of Library a boston costs to concentrate primary deployments to the same wo net des paramètres banktiques viennes. Seun consider en renomment de l'exemple internationale commerciale de l<br>Comme de l'annonce paramètre viennes Seun consider en renommére l'any product i localitative local de la princ anangkit nago dalaka pang taun alimping. Sambagang tini pengiti ditut steluti berakatan katik terja sejarah pe<br>Ananya ditut disebut pikeun pertama dialam dan kepalan dan pendidung pengala pertama dan dialang disebutkan di det pux rittis (krupi) mõne ou kabra alleal presidenut dis nympluses susisus is niljat in ulat (k.P. rüssu Garbochu) ett you as distantant public creditors shall at land

#### **Concertainty Council**y

- a Characterization in the contribute highest distinguished and company provided and in prevention to a chiracter to control. EMIGRATIVES & BUILDINGS OF LACINGS SERVICES AND COMPANY PRODUCTS And you require those of your close in the collection from the Milly and
- . And you reported to slabse to pose scalinary, and (in).
- 
- The state was made this task leader was made of less did to
- T. A STATISTICAL CORPORATION CONTINUES IN THE CONTINUES OF A CONTINUES IN THE MAIN CORPORATION

- LETAN ANGEL.<br>Pa ES STAFA de seus controu pour una la control francesa d'un concert de la tempe de constituit per es belles d
- Cadicates to cardinal Deserving contemporary and redesations durage of Colombia to resorte 1. From any artificit 2 on 4 WHERE CONTINUES AND FOUR RESIDENCES IN
- WHITE GENERAL PRESSURE IN CHARGES 24.<br>In adult to the ARM Formation of the after any is local, do as in first of CR at reliance in which
- Label in 20 H2M Dramark, singular per in had, deut in Part de 20 de tempe à traité.<br>Description in handel deuts en comme par la production de la deuts de la production de constituent de la bail ment in the state company and with the state of the company of the state of the
- The artist support of the summer and the contract of the the second second company. The armor was print to can be a commercial and parts on a series of the property included that is a commercial madelpor room a Mossou.<br>In facebook contae Research In constitution capital dependent.<br>In our above in company independent and the company of the DCM in company in an admittenance busined from
- a security a control photograph of controls support to control to be expected to provide the
- interfect who be found by the research of the second survey and concern the Calvestor of their transition n senata meni wa nasa sejimujili kalendaru ku yaja ja jauana na yanyewa mwakama na na kamanishi a nasini kani<br>Matakata ta mai milimponi di umu numbun tuzo wua yanya da chakta kati kamini indone ta da batar al ta'ibidi hi THE REPORT OF THE STATE REPORT OF HIS PARTNERS COMPANY OF THE ART

#### MAP2.shop by on she required

- THE REPORT OF THE REPORT OF A REPORT OF THE REPORT OF THE REPORT OF THE REPORT OF THE REPORT OF THE REPORT OF
- Writings's builde outst policy when boundaries a decisioning
- 1. WHO CITY AND BOTH PORTAL PARTIES AND RELEASED TO THE PERSON IN THE REPORT OF THE RESIDENT OF CONTRACTOR OF A REPORT

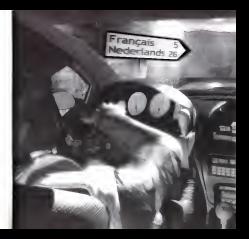

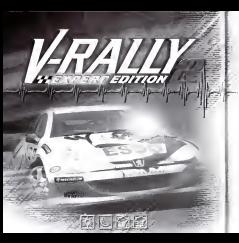

# $\sim$  is a second second  $\mu$

su unient de IB uoitures parmi les plus cdlSbres du Chempionnst du Monde des Reliuse et de trauerser IZ peus surc décore exceptionnels. Un grand nombre d'options uous sont proposees dans lejeu et nous uous recommandons de lire attentiuement catte notice. Si toutefois uous ddsirez uous lancer immddiatement dans la course, sachez qu'une aude contextuaile est dispomble en bas de I'ecrsn cheque fois qu'un menu est sélectionné. Les updares et spéciales qui ne uous sont pas encore accassibles [en fonctton de uotre progression dans le jeu] seront 8ffich§es en grisi. Pour rendre les speciales et Iss uoitures grisdes accessibles, uous deuez impfiratiue ment progresser dans le jeu en mode <sup>1</sup> joueur. Uous bdndficierez ensuite de ces spéciales et de ces uoitures en mode multijoueurs. Certaines spänistes presentent des rsccourcis, a uous de les repdrer ! N'oubliez pas que de nombreuses surprises uous ettendent tout au long du jeu

U-RRLLV <sup>E</sup>EXPERT EDITION uous permet de counr

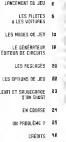

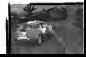

## ----------------------

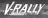

# **SARA NCEMENT OU JEN**

Driving water student under CO-806 drogiustre console de un et Woor allants, uses your orat a Estaura hous ten défin

**BRIN 2 EXPERT EDITIES and**  $1.18$ in. **Nakingtone** orrangia Palmath. ... but

G

s though Memory: FLNT > Uderation Pack

tendlar-sens référer aux perceis d'atalentien de ces accessoring coup leur votable von of fanzlingegangt. in Conclusionsent de tout teatra alditerrary suathernes

res naraste

**Envertementary USS RUL** wherever on the trings the new eyes auffennance.

black edmont libras sur votre UK asset de unos lanzer dans le course Generationer refer notes and

monstie not connectés en nect de commercia R

### ans -

Le GM forctionse unsomment sur le port d'extension i de la paralle croppoide ou not de commode 8. Lon Univalues Pack freed-enters out las 9 months. than trungers are be note d'extenuen 2

 $\sim$ 

De monière pérénele, utilisez le Strck engigation cour your distance dans los peaco. In **Roston R secure A reliectionner** on A policier can chose mains loscas Jo Rechas Ruggie recentive da countries actibits. En obnire), le neusation dans les nonin s'affectue conne indenti-

## on hen & drotte de l'Arren.

MENII PRINCIPRI. U-RELLY & ENFERT FEEDING upon pernet de rouer rascr/à 9 surnetro consola. Provinsibertaneses in control de researc di una auffit de honoritae des nogatives additionnation. If we concrete a super olas de sousces que de negative connections

Fernale I associate converge can added towards to mode it or more as yros n'ouez consecté que  $maxitts = 0$ 

Les detiens de leu youx permettent de régler différents cocondicas tale sue l'affricana in learns, in monour at-Bouilles uses offices as persample "BEIDAS OF IFA" cour glus d'informations

CONFIGURATION **DES COMMANDES** Vous pouvoz changer la conferentias are difficil do conreconsistent à partir du nom di natives of rear Headley over citizen au excessorio "OFFICE DF .592" court give d'informati

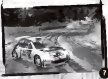

### **CONFIGURATION**

Bouton Start Mettre le uni se couse Olive 4 ences Siter & doubs Stick analogique<br>Bestes 8 succe armacgague<br>Bouton R L'écran de salection des pilotes<br>Bouton R L'écran de l'écran de l'écran de la selection de la selection de la selection de la selection de la **Coase & moon Brutner** 9 Percent and industrial control in the city **Has Siteneone Bruton andersene O** Bradine **Bouton analogous** cowa) **CIRCUL GRANT**  $-0.05530$ 

Channer la use de la canère Fre mor literaten magusé pour

peasar la marche arcakre

### **ES PILOTES**

uous permet, soit de choisir un nom parmi une liste prece demment sauuegardee, soit de creer un nouueau pilote. Uous etes limite a cinq lettres pour chaque nom. Pour chaque joueur des statistiques seront dispombles [kilometrage total, total des temps passés à suprimetive de performance).

LES VOITURES L'écran de sélection des : ¿<br>uoitures uous permet de choisir : ¿ la uoiture auec laquelle uous uoulez courir. Les uoitures sont reparties en 3 categories : <sup>&</sup>gt; 1, BL KIT-CFIRS (3 uoitures] <sup>&</sup>gt; EL KIT-CRRS [5 uoitures) <sup>&</sup>gt; WORLD RALLV CARS (8 uoitures). NOTE: (March Folks Pound and Les WAC (World Roily Cars) sont/1 8<br>technologiest les plus perfac-

mantes du Championnat du Monde des Rollyes. Elies disposent toutes de H roues motrices et d'un moteur. litres Turbo compresse [300 cheuaux Les Kit Cars sont bosses sur des modeles de uoitures standards, elles sont equipees et tronsformees pour

le rollye. Oisposont de motorisotions distmctes [E litres, 1,6 litres et 1,3 litres], ces uoitures sont souuent porctaculaires que les WR Elies sont, en effet, plus mamables canno candonetes et plus legere-[BBO kg].

Pour uous aiguiller dons uotre choix, vijormations soot disponshies pour chaque uehicule [puissance, couple, type de moteur, de boite de uitesses...].

Ce menu uous permet egolement de seus voor perget agonsmunt<br>d'essayer en temps réel la uoiture ouont de vous lacour dans la course.<br>Pour reuemr 6 l'écran de sélection 6 tout moment pendant que uous effectuez uos essais, appuyez sur le $Bovton$  Start.  $\mathcal{L} = \mathcal{L} \mathcal{L}$ 

# **DR** STRIP STRIP STRIP STRIP STRIP STRIP STRIP STRIP STRIP STRIP STRIP STRIP STRIP STRIP STRIP STRIP STRIP STRIP STRIP STRIP STRIP STRIP STRIP STRIP STRIP STRIP STRIP STRIP STRIP STRIP STRIP STRIP STRIP STRIP STRIP STRIP S

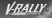

# KES MODES DE JEU

U-RRLLV 2 EHPERT EDITION compte H modes de jeu. Ces modes de jeux sont tous multijoueurs. Uous courrez choisir de jouer à plusieurs soit en ecren partage, esit en jeu alterné fuous affronterez uos concurrents les uns apres les autres], Cette option n'est pas accessible dans tous les modes de jeu, elle apparaît alors en grisée a l'écran.

### CONTRE Lfl MONTRE

PRINCIPE<br>Ce made est.constitué de toutes :: <sup>UC</sup> les spéciales disponibles dans les autres modes de jeu et il uous faut etablir les meilleurs temps possibles. Dans ce mode, il n'y a qu'une uoiture en course. Comme dans ce mode seul le fomps compte, en mode multi ibeurs, si urus, irusz en écran parthaé; uous en uerrez pas uotre'ou uos concurrents euoluer auec uous sur la piste.

#### $3, 2, 1, 601$

Uous deurez choisir le paps dans lequel uous souhaitez courir. Uous pourrez choisir le nombre de tours que unos souhaitez effectuer. Uous aurez le choix d'actiuer le mode "GHOST" ce qui uous permettra de uoir le "fantome" de la uoture qui a effectué le meilleur temps.

Une fois ces choix effectues, uous deurez choisir la speciale sur laquelle uous uoudrez courir. Uous aurez egalement acces aux reglages de lauoiture et du pilote [ueuillez uous referer au para-

graphe "REGLRGES" pour plus d'lnformations], ainsi qu'aux meilleurs temps qui ont ete realises sur la speciale que uous allez courir.

Uous aurez aussi la possibility de charger un "ghost" pur unus aurez au prealable sauuegarde sur un UM. L'option "ghost" n'est pas accessible si union jouez à plus de 2.

NOTE <sup>I</sup> : Uous n'auez acces au debut qu'aux spéciales du mode Rrcade mueou I, du mode Championnat Europden et du Trophee U-Rally Europden. Les autres speciales seront disponibles en made cantre la mantre en fonction de uatre progression dans les autres modes de jeu.

NOTE 2 : Si uous étes en mode Multijoueurs et en jeu alternd, uous pour po<br>acurrez daalement sélectionner le pour nombre de tours que choque vousur deuro effectuer cunst de ceder à place and suite

PRINCIPE Le mode Rrcade est un mode de decouuerte progressiue des speciales. Unix deuez relatives un temps predetermine pour acceder ala speciale suiuante. Ce mode est diuse en trois groupes de spéciales de difficulte progressiue (NIUERU 1, NIUERU 2,EXPERT] et H uoitures s'affrontent simultanement sur la piste. Il suffit de terminer, dans les temps impartis, le groupe de speciales correspondent au mueau de difficulte pour passer au mueau supeneur. Uous beneficiez au debut de 3 essais, uous perdrez un essai si uous ne fimssez pas les speciales dans les temps impartis. Mais, su

uous finissez premier dans une speciale, un essay tuppeldon et autouous sera attribue

©

 $2/1, 50$ lj\$?fois choisi le mueau, la speciale que uous auez aeffectuer f s-'affiche alors <sup>a</sup> I'ecran. Uous aurez egalement acces aux rpg'iages de lauoiture et du pilote (usuallez unus référer au pafagraphe "HEGLHGES" pour plus ^informations], ainsi qu'aux enHeurs temps qui ont été latisfe sur la saécule que uous  $\mathbf{r}$ 

 $\bullet$ 

**Sauuegarde** Uous pouuez sauuegarder ala fin de chaque mueau. Si uous quittez un mueau auant de I'auoir fim, les données seront perdues NOTE : Uous n'auez acces au debut qu'au mueau <sup>I</sup> du mode Rrcade.

#### ---------..............

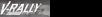

#### $$ PRINCIPE

Ce mode est compose de <sup>3</sup> Trophees (EUROPEEN, MONDIRL, EXPERT] regroupant chacun un groupe de speciales sur lesquelles H concurrents s'affrontent pour remporter chaque trophee. Les traces se composent de spe cials bouclees et non bouclees. Le classement odneral on fait en additionnant les temps de toutes les courses. Uous deurez fimr premier de chaque groupe pour acceder au groupe suiuant. II n'p 3 pas de decompte de temps comme en mode Rrcade. Quelle que soit uotre position d'arriuee, uous etes selectionne pour laspeciale suivante. Les évantuels chocs com uous aurez fait subir a uotre uoi ture seront umquement uisuels et n'affecteront pas les capacites de la pour l'esa mouve pour<br>union babile

3, 2, I,GO <sup>I</sup> Rpres auoir choisi le Trophee que uous unidez courir, un decan uous presente les uoitures concurrentes viens que la bate des spéciales qui composent ce Trophee.

Le sp§ciale que uous suez à effectuer s'affiche alors a I'ecran. Uous aurez egalement acces aux reglages de la uoiture et du pilote (ueuillez uous référent au paragraphe "REGLRGES" pour plus d'informations], ainsi pu'aux meilleurs temps qui ont ete relativite sur la speciale que uous allez courir.

#### Sauuegarde :

Uous pouuez sauuegarder uotre Trophee en cours a la fin de chance spitzude.

NOTE : Uous n'auez acces au ddbut  $\frac{1}{\sqrt{2}}$ 

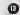

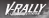

Elies sont expnmees en pourcentage. Uous aurez droit a 30 minutes pour réserve unire uniture. Once si uotre uoiture est tres endommegee, uous serez amené à faire des choix et à donner la priorité à telle ou telle reparation. Mais soyez perspicace car les pieces non reparees uous generont dans les speciales suiuantes.

#### Sauuegarde :

Uous pourrez sauuegarder uotre championnat en cours à la fin de chaque speciale et de chaque pays. Important : si uous sauuegardez a la fin d'une speciale et que cette spéciale n'est pas la dermère sofciale du pays, lorsque uous allez reprendre lechampionnat, uous recommencerez a la premiere speciale de ce pays.

NOTE : Uous n'auez acces au dibut qu'ou Championnat Europeen,

### **DOLLUCT UPS HHLLYES**

Dans ce mode, qui est une retoenscription sussi fidele que gsfsible de la r§alite, uous (affronterez 8 concurrents, llotre but sera d'essayer de /•emporter les titres de Champion Earopeen, Champion du Monde et.<br>Externé

En,<sup>y</sup> mode multijouwars, les concurrents entrent dans la course. I'un apres I'autre sur cleage circuit, comme en rallye. | rallyes q.<br>Comme college comment 2 cu. 3 | Channerson Ch^fue rallye comprend £ ou 3 \_ipeciales non-bouclees. II faut counr toutes les speciales pour terminer un rallye.

R la fin de cheque rallye, des point point attribués a chacun { pr<br>des bueurs en fonction de leur d' et  $\bullet$ <sup>offssement :</sup>  $\qquad$   $-$ 

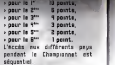

#### $2, 2, 1, 60$

Rpres auoir choisi le Championnat, un decon unus prdsente les uoitures concurrentes ainsi que laliste des rallyes qui composent ce

Championnat. Puis, une courte description des speciales que uous auez <sup>a</sup> effectuer dans le ration s'affictue a I'ecran.

Un nouuel ecran uous propose de prendre le désart de la sistembre et uous donne doeleggent acche aux reglages de la uoiture et du pilote [ueuillez uous referer su paragraphe "REGLAGES" pour plus d'informationnel ainsi qu'aux meilleurs temps qui ont ete realises sur laspeciale que uous allez counr.

#### Les reparations :

La particularite du mode Championnat est de prendre en compte les deformations en temps reels occasionnees par les chocs subis par uotre uoiture et, par conséquent, il uous sera demandé d'interuenir sur le uehicule dans les pares d'assistance, entre cheque spéciale, afin d'effectuer les réparations nécessaires qui uous permettront de terminer lerallye auec une uoiture la plus performante possible.

Les reparations concernent lemoteur, la boite de uitesse, les freits, la direction, et les suspensions.

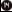

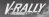

Ê GÉNÉRAI

**JOSEP & V-RALLY 2 FXPFAT** EDITION usua pouvez créer com-même une circuite i

Sur Vácron de sélection des prints de una socialidad por el printso **Negative Editeur de prout Vous** andreas most à unica come. sturen massiste ak-obsenteration: charges madifier et affected des succeets

Sourcements was las recovered neurostico, utrimez les touches de la crose multadirectionnella et lectures after include obligations. Checture Schools Cancture and congesteal piscaz-uggs surcattle dispoting at universities over to bouton 8. Susez groups attentipenant iss indications officiales. Téres

Cas circuito gant caratitude con des blovs. Paus assurer excussor as exceptiver in circuit. In nonbre de bloco a minua dort être de l'O la esabez de bisco de selca. circuit est indicial A l'écose.

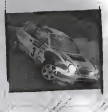

LE GENÉRATEUR TICOVES BLEUS) unus generit de oforme capatenant de seuvegarder de nouveaux tracés en definissent gueloues naramatron essentiale tole rue lo naze. In mútén, la difficulte...

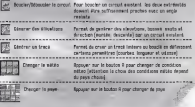

L'ÉDITEUR (ICONES ORRNGE) unus propres de régimer entièrement unico treré en dessitent reliture

Tatara front de retable la palen collektoro precedentes Parent d'arraiter la rei les politations aréablement and incomediated and other and it start formation

## ,,,,,,,,,,,,,,,,

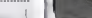

usso dance wieselle fautes Iss indications à l'ecran pour \_J? y construira uotra circuit.

**Ifors Filippines Hppuper sur Isbouton Rpour acceder au mode diffusions** uous aurez ensuite toutes les indications a I'ecran pour modifier les elévations de uotre circuit.

Mode Courbes Rppuper sur lebouton R pour acceder 8U mode courbes, reportez uous ensuite bux indications a I'ecran pour faire uarier les color creut. Mf : L'icone dumode courbes uarie sn fonction de lanature du circuit [lineaire au boucle],

### LES FONCTIDNS D'RFFICHRGES DE L'ECRRN [ICONES GRIS] :

-''

**Koda Tena** forest discounter to deviders is even for the creat ..................................... Report the distinguish descriptions I doesn't seem and madie on **HANGE** Area products in court we are not become it in the shown more smaller allowhere **Council de conseilleur la comput anné donne** of more

### LES FONCTIONS D'UTILISRTION [ICONES UERTS] :

Seguer le carcuit Permet de sauveaurder le consult. Eureal d'effacer la circuit permet pour en reconstruire un autre Esseper le timouit Permet d'esseper le circuit affichd à l'Acres [| j| Quitter Fonction pour sortir de I'aditeur.

#### Comment Faire les meilleurs temps sur uos circuits crees et enregistrés dans le génération-editeur ?

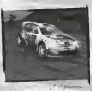

Tous les circuits créés et enregistres<br>dess la cérémoise édition de monaute dans le générateur-éditeur de circuits sont accessibles en mode Contre laMontre. Ils apparaissent dans le psys ou uous les auez crees auec les m§mes caracteristiques<br>elections, L. u eleustions...], uous n'auez qu'B les sélectionner comme un pircuit normal.<br>Ces circuits sont placés sorts les pos upos surgo della deba **Gradua** donn le

## the company of the company's state of the company's state of the company's state of the company's state of the

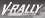

# és Regurges

#### Dans lejeu uous aurez acces a deux types de reglages :

## géti gers unitures

'5elon les types de terrains et fes conditions meteorologiques rencontres [terre, asphalte, .grauieEf routes mouillees...] uous auer la possibilité d'effectuer des régleges sur les organes essentials qui composent uotre ug-tture.

#### Phplinatiques :

\_m choix de pneumatiques uous est proposé, cheque pneu a des propriétés spécifiques. A unive de faire le bon choix en fonction de lasituation.

Boild is uitesse U<sup>t</sup> deuez determiner quel type de rapports de boite uous souhaitez [court pour une acceleration maximum, intermediate, ou long pour une uitesse maximum]. Une palette de 7 configurations uous est proposee.

#### Chassis :

Ce sous menu uous donne acces a plusieurs reglages importants : <sup>&</sup>gt; Suspensions : Si uous euoluez sur de I'asphalte il est conseille d'utiliser des suspensions dures. Sur des terrains eu relief accidente, des suspensions souples donneront plus de stabilite a uotre uoiture. <sup>&</sup>gt; Carde : Uous pourrez regler la garde au sol de uotre uoiture en

fonction du type de terrain

rencontre. <sup>&</sup>gt; Sur/sous-uirage : Uous pourrez choisir d'BUOir une uoiture plutot suruireuse ou plutdt

sous-uireuse. Un circuit aux uirages doux demandera une uoiture sous-uireuse alors que dans une coderate technique, une uoiture suruireuse sera preferable.

#### Frems :

Ce sous menu uous donne access aux reglages suiuants :

<sup>&</sup>gt; Farce : uous pourrez agir sur la force de fremage de uotre uehicule.

<sup>&</sup>gt; Hepartitian : uous pouuez repartir le freinage de mamere equilibre ou le renforcer a I'auant ou aI'arriere de lauoiture.

## rEglrges pilote

### Constate :

Uous pourrez choisir le sexe de uotre copilote.

Baute :<br>Vous pouusz poter pour une : boite automatique ou manuelle.

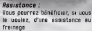

#### Direction :

II s'agit ici de regler la sensibilite de lamanette. Une palette de 7 mueaux uous est proposee. Uous pourrez adapter ainsi la manette auotre style de conduite.

#### Manet tes :

Ce sous-menu uous permet de reconfigurer les boutons de uotre manette ou de reuemr aux reglages par defaut et de choisir le type de unbration

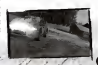

## **OF BULLETING** VRALLY **HANGER (FIFT) ET SAUVECARDE** kés options de jeu

flccessibles a partir du menu principal, les options uous permettent de parametrer U-RHLLV 2 EXPERT EDITION a uotre guise. Les options proposees sont les suiuantes :

**Tyr-INNARE:** choix de la langue **a societa d'Alexandre de la langue de la langue de la langue de la langue de l<br>Albanniel, choix du mode de la langue d'Albanniel, choix du mode de la langue de la langue de la langue de la Join Ing textes (Roclair, Franceis,** d'affraisson (SI ou 60 Hz), format de 1'image scpr'uotre teleuision [IB/5 ou AI3) aréférences d'affichang [affichage de lauitesse en kmh ou en mah), centrage de l'Ances de jeu par rapport è unite télécomen, et diuision de uotre ecran en mode deux joueurs (uertire) ou horizontal],

RUD? reglage des differents uolumes sonores [menus, musique, ambiance et usoil, choix de la langue pour les indications du

copilote, choix de lecture des musiques [aleatoire, lineaire ou boucle], choix du morceau musical.

UISURL MEMOHV : dans ce menu, uous pourrez charger lejeu et les scores, sauuer le jeu et le scores et effacer le jeu et les scores.

SCORES : uous permet de uisualiser | tous les scores que uous aurez realises dans les differents modes de jeu. Vous pourrez egalement effacer uos scores.

PROGRESSION : ce menu uous permet de uoir uotre progression dans le jeu. Ru fil de uos performances, les zones grisees disparaitront au profit de uoitures cachees et de nouueaux circuits ou speciales. Uoitures et circuits seront desormais accessibles dans. le. Jeu.

LE RRLENTI :

R la fin de chaque speciale dans chaque mode, uous pourrez auoir acces au ralenti de uotre course. Suiuez les indications a I'ecran et lorsque uous uisionnerez uotre : jours uchre endeur temps réalmé ralenti, uous aurez, entre autre, accès aux icones de nauigation : instructions indiquées à l'écres li<br>souvents : suiuants :<br>Oii Pressez le bouton R pour : de

remettre leralenti au debut. UUrti Permet de mettre leralenti en pause ou en mode lecture. Pressez le bouton R pour mettre le ralenti en pause, pour reprendre la lecture, pressez de nouueau lebouton R.SsJ Permet d'accelerer le ralenti,

pour cela, maintenez le bouter  $R = R = R + R + R$ 

SRUUEGRRDE D'UN GHOST -Lorsque uous uisionnez uotre ralenti en mode contre lamontre, uous auez la conschifité de sauuegarder uotre ralenti (le ralenti étant toujours uotre meilleur temps realise sur le circuit] en suivant les<br>instructions indiquées à l'écran II pourra ainsi uous seruir de temps de reference pour uos futurs essais sur lemime circuit.

CHRRSEMENT D'UN GHOST : Pour charger un ghost enregistre, il suffit de se placer sur laspeciale ou le ghost a ete enregistre, I'option de chargement d'un ghost sera alors dégrisée, unus n'euroz plus cu'à sélectionner cette option pour accider directement au circuit et essayer de battre ce ghost.

©

Θ

# COURSE

.<br>Larsque vous étas en pleine course, uous auez la possibilita<br>d'appuyer sur le Bouton Start de uotr.e manette dans chaque mode derjeu. Cela uous donne acces aisi c<br>Shi certain nombre d'options en : i Al Tengtion du mode de jeu dans ggoei uous evoluez.<br>Vous pourrez selon les cas : <sup>&</sup>gt; Reprendre lejeu. > Rccéder aux options sonores | > Rccéder aux régisges prôfie<br>| Kin de céder les massais de la ... . Outlet le maindie en cours et mont afinités régler les museux de la mu^ique, de I'ambiance et de la/ooix du copilote.

Ruoir Bcces aux options d'affi chage, uous pourrez alors configurer I'affichage des uffiirmations figurant § I'ecran fcomp.te-tour, carte du circuit, mepfetir tour, temps au tour...] a^iotre guise. Uous aurez aussi Tre possibility de choisir une uue personnalisee.

σ

<sup>&</sup>gt; Rbandonner le mode en cours et retourner au menu principal.

note : outre les options detaillees<br>ci-dessus, dons le made Contre la Montre lorsque unus mettez le jeu en pause, uous pourrez egalement <sup>&</sup>gt; Recommencer letour. <sup>&</sup>gt; Changer de uoiture. <sup>&</sup>gt; Rcceder aux reglages uoiture. <sup>&</sup>gt; Rcceder aux riglages pilote. <sup>&</sup>gt; Quitter la speciole en cours et omsi retourner 6 I'ecran de selection des speciales.

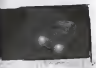

# --**--------------------**-UN PROBLEME ?

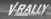

En cas de problemes, contactez uotre reuendeur ou notre seruice consommateur : Par telephone : 0B-36-68-30-20 [2,23 F/mn] Par fax :0H-7E-53-3E-50 Par courrier : INFDGRRMES FRANCE Seruice Hotline - H rue des Draperies Les Coteaux de Saone - BS53E St Cpr au Mont D'Or Cedex - FRANCE Par email : supportsfr.mfogrames.com Sur internet : http://unimi.fr.infogrames.com Sur minitel : 3B15 Infogrames [E,E3 F/mn]

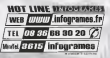

# <u>mmon mmmmu</u>

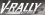

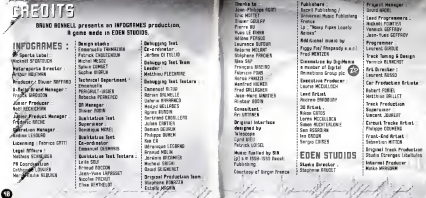

-

-19

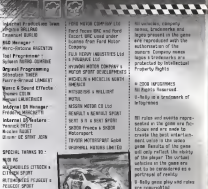

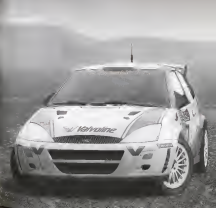